## EnGenius

# Quick Installation Guide

EWS370AP | EWS371AP

Dual Band Wireless Managed Indoor Access Point

# **4** Adding Managed AP

(Through EnGenius Wireless Management Switch GUI)

A) All Managed AP(s) connected to the same network as the Wireless Management Switch will appear on the right side of the screen, under the Access Point **AP(s) Detected** list. Locate and select the Managed AP by checking the box and click **Add** to manage the device.

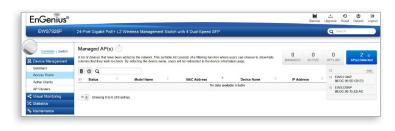

| EnGeniius®                      |        |                  |              |                        |             |                                      |                 |             |     |                 | Backup | ٹ<br>Upgrade | •<br>Reset | Reboot         | Log   |
|---------------------------------|--------|------------------|--------------|------------------------|-------------|--------------------------------------|-----------------|-------------|-----|-----------------|--------|--------------|------------|----------------|-------|
| EWS7928P                        | 24-Po  | rt Gigabit Po    | E+ L2 Wi     | reless Manageme        | ent Switch  | with 4 Dual-Speed SFP                |                 |             |     |                 |        | Q 8          | oarch      |                |       |
| Controller   Switch             |        | aged AP(s        |              |                        |             | t consists of a filtering function w |                 |             |     | 2               | 2      | 0            |            | 0<br>AP(s) Det | *     |
| Summary                         | column | s that they wish | to check. By | v selecting the device | nome, users | will be redirected to the device in  | nformation p    | age.        | 105 | NAGED           | ACTIVE | OFFLIN       | E          | AP(S) Des      | ecte  |
| Summary<br>Access Points        | column | b Q              | to check. By |                        | ome, users  |                                      | q notismnohn    | ope.        | 0   | IP Ack          |        |              |            |                |       |
| Access Points<br>Active Clients | column | Status           | to check. By | Model Name EWS3104P    | ome, users  | MAC Address 88 DC 96 0D:C6 E0        | noitemnohn<br>* |             | ¢   | IP Add          |        | ¢ Clust      |            |                | ecter |
| Summary<br>Access Points        | column | Status<br>Oriine | to check. By | Model Name             | ¢           | MAC Address                          | nformation p    | Device Name | ¢   | IP Add<br>172.3 | dress  |              |            |                |       |

B) You may configure your Managed AP(s) after you successfully connected to the Wireless Management Switch through its GUI.

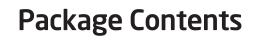

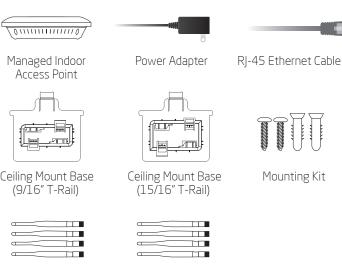

5 GHz Detachable 2.4 GHz Detachable Antenna x 4 (EWS371AP only)

#### Antenna x 4 (EWS371AP only)

### **Minimum Requirements**

- Broadband Internet Service
- Internet Browser

3 U Q

Internet Explorer, Safari, Firefox, Chrome, Edge) EnGenius Wireless Management L2 Switch

### **5** Configuring Managed AP (Through EnGenius Wireless Management Switch GUI)

A) Configure Managed AP(s) through the GUI interface from the switch for WLAN settings under **Device Management**.. Click the "Device Name" in order to configure your Managed AP.

 Online
 Online IP Address: Gabret Vasik

#### B) Add Managed AP(s) to specific AP Cluster to save repetitive

| Controller   Switch       | AP Clusters                      |                        |                  |                            |             |            |
|---------------------------|----------------------------------|------------------------|------------------|----------------------------|-------------|------------|
| B Device Management       |                                  |                        |                  |                            |             | Q          |
| Summary                   | Cluster Name                     | *                      | APs 0            | Member List                | Description | 0 (+ A)    |
| Access Points             |                                  |                        |                  | No data available in table |             | _          |
| Active Clients            | 10 . Showing 0 to 0 of 0 entries |                        |                  |                            |             | < Previou: |
| AP Clusters               |                                  |                        |                  |                            |             | -          |
|                           |                                  |                        |                  |                            |             |            |
|                           | Cluster Setting                  |                        |                  |                            |             |            |
| Controller   Switch       | of star bearing                  |                        |                  |                            |             |            |
| B Device Management       | 4 General Settings               |                        |                  |                            |             |            |
| Burnmary<br>Access Points |                                  |                        |                  |                            |             |            |
| Active Clients            | Name:                            |                        |                  | (1+32 characters)          |             |            |
| AP Clusters               |                                  |                        |                  |                            |             |            |
| < Visual Monitoring       | Description:                     |                        |                  | (0-255 characters)         |             |            |
| 24 Statistics             |                                  |                        |                  |                            |             |            |
| * Maintenance             |                                  | Wanaged APs            |                  | Cluster Nember             |             |            |
|                           |                                  | ENECTON                |                  | Cluster wember             |             |            |
|                           |                                  | ENECTON                | Add >>           |                            |             |            |
|                           | Wember Setting:                  |                        |                  |                            |             |            |
|                           |                                  |                        | << DH            |                            |             |            |
|                           |                                  |                        |                  |                            |             |            |
|                           |                                  | Show MAC               |                  |                            |             |            |
|                           | Administrator Username:          | admin                  | (1-32 charaders) |                            |             |            |
|                           |                                  | Leave blank if unchang |                  |                            |             |            |
|                           |                                  |                        |                  |                            |             |            |

### **Stand-alone Access Point Installation**

### **2** IP Address Configuration

A) Once your computer is on, ensure that your TCP/IP is set to **On** or Enabled, Open Network Connections and then click **Local** Area Connection. Select Internet Protocol Version 4 (TCP/IPv4). 🚱 🕞 🖉 🔄 Control Panel 🕨 Network and Internet 🕨 Ne SonicWAL Disconnec SonicWAL SonicWALL NetExte

- **B)** If your computer is already on a network, ensure that you have set it to a Static IP Address on the interface.
- (Example: 192.168.1.10 and the Subnet Mask address as 255.255.255.0.)

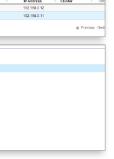

| 0                            |                                  |                                     |                 |                            |             |                    |
|------------------------------|----------------------------------|-------------------------------------|-----------------|----------------------------|-------------|--------------------|
| Controller   Switch          | AP Clusters                      |                                     |                 |                            |             |                    |
| Nevice Management            |                                  |                                     |                 |                            |             | ٩                  |
| lummary                      | Cluster Name                     | *                                   | APs 0           | Member List                | Description | 0 🕂 Acd            |
| cces s Points                |                                  |                                     |                 | No data available in table |             |                    |
| ctive Clients                | 10 . Showing 0 to 0 of 0 entries |                                     |                 |                            |             | e Provious Neit In |
| P Clusters                   |                                  |                                     |                 |                            |             |                    |
|                              |                                  |                                     |                 |                            |             |                    |
| Controller   Switch          | Cluster Setting                  |                                     |                 |                            |             |                    |
| levice Management<br>lemmary | 4 General Settings               |                                     |                 |                            |             |                    |
| iccess Points                | Name:                            |                                     |                 | (1+32 charatters)          |             |                    |
| clive Clients                | ruante.                          |                                     |                 | (1+32 characters)          |             |                    |
| P Clusters                   |                                  |                                     |                 |                            |             |                    |
| isual Monitoring             | Description:                     |                                     |                 | (0+255 characters)         |             |                    |
| tatistics                    |                                  |                                     |                 | 4                          |             |                    |
| Asistenanos                  | Wember Setting:                  | Managed APs<br>EntD10AP<br>EntD10AP | Add >><br><< DH | Cluster Nember             |             |                    |
|                              |                                  | Show MAC                            |                 |                            |             |                    |
|                              | Administrator Username:          | admin                               | (1-32 character | 13)                        |             |                    |
|                              | New Password:                    | Leave blank if unchang              | (1-12 character | (5)                        |             |                    |
|                              | Verily Password;                 |                                     |                 |                            |             |                    |

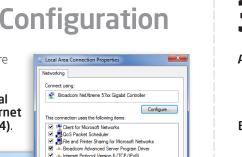

### ternet Protocol Version 6 (TCP/IPv6) Install... Uninstall Properties ransmission Control Protocol/Internet Protocol. The default vide area network protocol that provides communication ucross diverse internet.

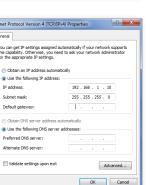

### Connecting the Access Point (Through EnGenius Wireless Management Switch)

- A) Connect one end of the Ethernet Cable into an Ethernet Port on the front panel of the EnGenius Wireless Management Switch and the other end to the Ethernet Port on the computer
- B) Connect another Ethernet Cable into the LAN Port of the Managed AP and the other end to the **Ethernet Port** on the Wireless Management Switch. With the Wireless Management Switches, the Managed AP is able to obtain proper assigned IP address for further configurations. Screw on the provided antennas to the device as shown in illustration below. (EWS371AP only)

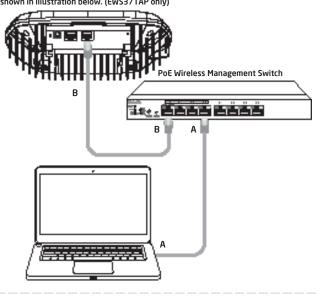

**C)** Users may create several clusters simultaneously to accommodate their deployments under AP Clusters.

| EWS7928P            | 24-Port Giga | bit PoE+ L2 Wireless Ma | snagement Sw | tch with 4 Doa | I-Speed SI P                  |             | Q fee | rch           |
|---------------------|--------------|-------------------------|--------------|----------------|-------------------------------|-------------|-------|---------------|
| Controller   Switch | AP Cluste    | rs                      |              |                |                               |             |       |               |
| B Device Management |              |                         |              |                |                               |             | Q     |               |
| Summary             |              | Cluster Name            | AP AP        |                | Member List                   | Description |       | + Add         |
| Access Points       | 0            | SalesDept               | 2            |                | EW\$310AP (88.DC.96.01.98.85) |             |       | 1 8           |
| Active Clients      |              | 1 of 1 Cluster(s)       |              |                |                               |             |       | e Previous Ne |
| AP Clusters         |              | a contractive sector    |              |                |                               |             |       | d Lienna us   |

D) For distinct settings, EnGenius Wireless Management switches still offer individual Managed Access Point customization for cluster members such as different channels that best adapt your local WLAN deployments.

| Controller   Switch                                                                                                    | Cluster Setting                                                                                                    |                                                         |             |                              |                            |              |
|----------------------------------------------------------------------------------------------------|----------------------------------------------------------------------------------------------------|---------------------------------------------------------|-------------|------------------------------|----------------------------|--------------|
| B Device Management<br>Summary                                                                                                    | General Settings                                                                                                    |                                                         |             |                              |                            |              |
| Access Points                                                                                                    | A Radio Settings                                                                                                    |                                                         |             |                              |                            |              |
| Active Cilents                                                                                                    |                                                                                                    |                                                         |             |                              |                            |              |
| AP Clusters                                                                                                    | Country:                                                                                                    | Please select a country                                 | code.       | •                            |                            |              |
| < Visual Monitoring                                                                                                    |                                                                                                    | 2.4GHz                                                  |             |                              | 5GHz                       |              |
| Statistics                                                                                                    | Wireless Mode:                                                                                                    | 802.11 b/g/n Mixed 🔻                                    |             | 802.11 a/                    | n Mixed 🔹                  |              |
| ☆ Maintenance                                                                                                    | Channel HT Mode:                                                                                                    | 40MHz 🔻                                                 |             | 40MHz •                      |                            |              |
|                                                                                                    |                                                                                                    | Lower Channel                                           |             |                              | sonal .                    |              |
| Controller   Switch                                                                                                    | Extension Channel:                                                                                                    | Lower Channel •                                         |             | Lower Ch                     |                            |              |
| Controller   Switch                                                                                                    |                                                                                                    | Lower Channel •                                         |             | Lower on                     |                            |              |
| Controller   Switch                                                                                                    | Cluster Setting                                                                                                    | Lower Channel                                           |             | Lower Cal                    |                            |              |
| Controller   Switch Controller   Switch Summary Access Points                                                                                                    | Cluster Setting  P General Settings Radio Settings                                                                                                    | Lower Channel                                           |             | Lower of                     |                            |              |
| Controller   Switch                                                                                                    | Cluster Setting                                                                                                    | Lower Channel •                                         |             | LOWELCA                      |                            |              |
| Controller   Switch Controller   Switch Contro | Cluster Setting Cluster Setting Cluster Settings Radio Settings WLNI Settings - 2.4GHz                                                                                                    |                                                         |             |                              |                            |              |
| Controller   Switch Controller   Switch Controller   Switch Controllers Controllers Active Clients AP Clusters Controllers Controllers Con | Cluster Setting  Cluster Settings  Caeveral Settings  Radio Settings  WUNV Settings - 2.4CH2  D Status SSID                                                                                                    | Security Encryption H                                   | Hidden SSID |                              |                            | VLAN ID<br>1 |
| Controller   Switch Controller   Switch Controller   Switch Controller Controller Contro | Cluster Setting Cluster Setting Cluster Settings Radio Settings WLNI Settings - 2.4GHz                                                                                                    | Security Encryption H                                   |             | Client isolation             | VLAN Isolation             |              |
| Controller   Switch Controller   Switch Controller   Switch Controller Controller Contro | Cluster Setting<br>Cluster Settings<br>Radio Settings<br>WU-Vi Setings - 2.4CHz<br>D Status SSI0<br>1 Enole EndersusSED_1-2.40                                                                                                    | Security Encryption H<br>Mc None None                   | No          | Client Isolation<br>No       | VLAN Isolation<br>No       | 1            |
| Controller   Switch Controller   Switch Summary Access Points Active Clients                                                                                                    | Cluster Setting  Cluster Setting  Cluster Settings  Rado Settings  KUNN Bolings 2 4 CH2  D Setting SS0 [1-240  Setting SS0 [1-240  Setting Enderwidth [2-240  Setting Enderwidth [2-240  Setting Enderwidth [2-240  Setting Setting Se | Security Encryption H<br>Fitz None None<br>Hz None None | No<br>No    | Client Isolation<br>No<br>No | VLAN Isolation<br>No<br>No | 1            |

E) Upon successful connection and setup, user can go through different sections on the web management pages to unleash Managed AP's full features for your WLAN deployment and performance monitoring.

# **B** Access Point Setup

A) Open a web browser on your computer. In the address bar of the web browser, enter **192.168.1.1** and enter.

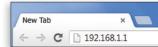

B) A login screen will appear. By default, EnGenius the username of the Access Point is **admin** and the password is **admin**. Enter the current username and password of the Access Point and then click **Login**.

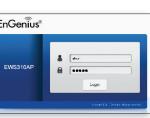

**C)** The EnGenius Access Point User Interface will appear. This device can operate in Access Point operating mode.

| EnGeniius        | s®                           |                              |                  |                        |                  |        |
|------------------|------------------------------|------------------------------|------------------|------------------------|------------------|--------|
| EWS310AP         | Dual Radio AP , 2T2R , 300Mb | ops + 300Mbps                | С                | hanges : 0             | Reset            | Logou  |
| Overview         | Wireless Settings            |                              |                  |                        |                  |        |
| Device Status    | Device Name                  | EWS310AP                     |                  |                        |                  |        |
| Connections      | Country / Region             | Please Select a Country Code | •                |                        |                  |        |
| Network<br>Basic | Band Steering                | <ul> <li>Enable</li></ul>    | tion to work pro | perly, both 2.4GHz and | 5GHz SSID and Se | curity |
| Wireless         |                              |                              |                  |                        |                  |        |
| Management       |                              |                              |                  |                        |                  |        |
| Advanced         |                              | 2.4GHz                       |                  | 5GHz                   |                  |        |
| Time Zone        | Operation Mode               | Access Point • 🗉 0           | ireen🕖           | Access Point *         | Green            |        |
| WiFi Scheduler   | Wireless Mode                | 802.11 B/G/N ·               |                  | 802.11 A/N             |                  |        |

\* Your model number may be different in the web browser interface

**Connecting the Access Point** 

- A) Connect one end of the Ethernet cable into the LAN port of the Access Point and the other end to the **Ethernet port** on the computer. B) Connect the Power Adapter to the DC-IN port of the Access Point
- and plug the other end into an electrical outlet. Note: The Access Point supports both IEEE 802.3at PoE (Power over Ethernet) or the included power adapter. You may use either one as the

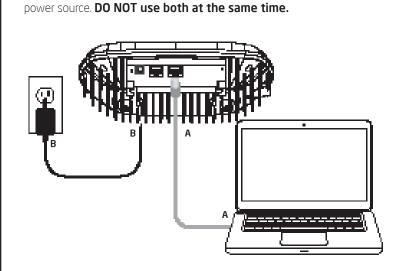

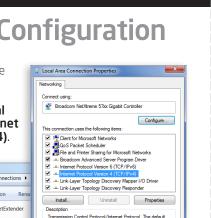

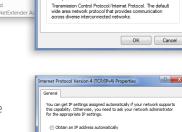

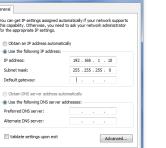

### Managed Access Point Installation with Wireless Management Switch

### **2** IP Address Configuration

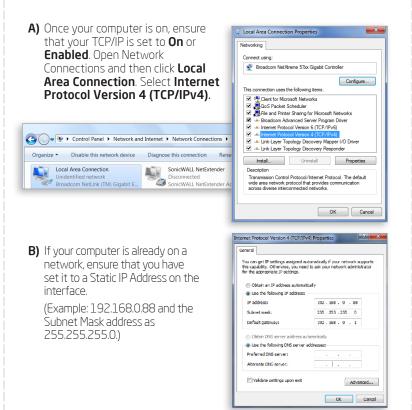

### **Mounting the Access Point**

#### **Ceiling Mounting the Access Point**

- **A)** Slide the ceiling mount base into the slot of the Access Point.
- **B)** Hold the Access Point with one hand to reach the other hand over the T-Rail sides of the bracket. Then hook the stationary end of the ceiling mount bracket onto the T-Rail.

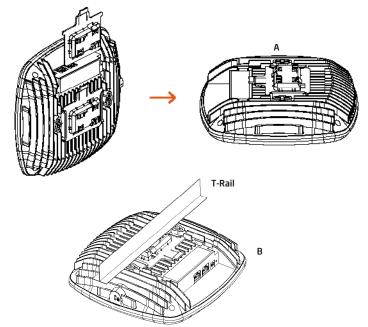

Note: To protect your Access Point, please use Kensington security slot to a cable lock (cable lock is not included).

### **Technical Support**

| Country of Purchase                                                              | Service Center   | Service Information                                                                                                    |
|----------------------------------------------------------------------------------|------------------|----------------------------------------------------------------------------------------------------|
| North America<br>www.engeniuscanada.com                                          | Canada           | rma@engeniuscanada.com<br>Toll Free: (+1) 888 397 2788<br>Local: (+1) 905 940 8181                                                    |
| www.engeniustech.com                                                             | Los Angeles, USA | support@engeniustech.com<br>Toll Free: (+1) 888 735 7888<br>Local: (+1) 714 432 8668                                                  |
| <b>Central &amp; South America</b><br>es.engeniustech.com<br>pg.engeniustech.com | Miami, USA       | miamisupport@engeniustech.com<br>Miami: (+1) 305 887 7378<br>Sao Paulo, Brazil: (+55) 11 3957 0303<br>D.F, Mexico: (+52) 55 1163 8894 |
| Europe<br>www.engeniusnetworks.eu                                                | Netherlands      | support@engeniusnetworks.eu<br>(+31) 40 8200 887                                                                                      |
| Africa<br>CIS<br>Middle East<br>Russia<br>www.engenius-me.com                    | Dubai, UAE       | support@engenius-me.com<br>Toll Free:<br>U.A.E:: 800-EnGenius<br>800-364-364-87<br>General: (+971) 4 357 5599                         |
| Asia<br>Oceania<br>www.engeniustech.com.sg                                       | Singapore        | www.engeniustech.com.sg/e_warranty_form<br>techsupport@engeniustech.com.sg<br>Toll Free:<br>Singapore: 1800 364 3648                  |
| Others<br>www.engeniusnetworks.com                                               | Taiwan, R.O.C    | technology@senao.com                                                                                                    |

## **3** Management Switch Setup

**A)** Open a web browser on your computer. In the address bar of the web browser, enter 192.168.0.239 and enter.

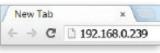

B) A login screen will appear. By default, username is **admin** and the password is **password**. Enter the current username and password of the Wireless Management Switch and then click **Login**.

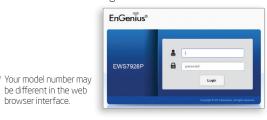

C) The EnGenius Wireless Management Switch User Interface will appear Make sure the **Controller State** is set to **Enabled**.

| EnGenius®                     |                                                                          | Backup   | Upgrada | €<br>Reset Reboo | e Log |  |  |  |
|-------------------------------|--------------------------------------------------------------------------|----------|---------|------------------|-------|--|--|--|
| EWS7928P                      | 24-Port Gigabit PoE+ L2 Wireless Management Switch with 4 Dual-Speed SFP | Q Search |         |                  |       |  |  |  |
| Controller   Switch           | Summary<br>Controller State                                              | O        |         |                  |       |  |  |  |
| Summary<br>Access Points      | Enabled Disabled Apply                                                   |          |         |                  |       |  |  |  |
| Active Clients<br>AP Clusters | System Information                                                       |          |         |                  |       |  |  |  |
| Visual Monitoring             | Controller Version: 0.21.0                                               |          |         |                  |       |  |  |  |

#### Wall Mounting the Access Point

- A) Determine where the Access Point to be placed and mark location on the surface for the two mounting holes. Use the appropriate drill bit to drill two 8.1mm diagram and 26mm depth holes in the markings and hammer the bolts into the openings.
- **B)** Screw the anchors into the holes until they are flush with the wall.
- **C)** Screw the included screws into the anchors.
- **D)** Place the Access Point against wall with the mounting screw heads fitting throughout the slots of the Access Point.

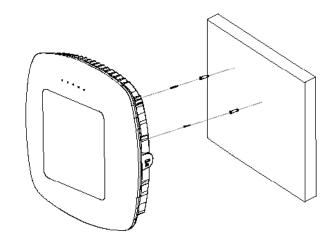

### Notes

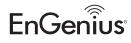

Maximum data rates are based on the IEEE standards. Actual throughput and range may vary depending on many factors including environment, and mix of devices in the network. Features and specifications subject to change without notice. This device complies with Part 15 of the FCC Rules. Operation is subject to the following two conditions: (1) this device may not cause harmful interference, and (2) this device must accept any interference received, including interference that may cause undesired operation. Trademarks and registered trademarks are the property of their respective owners. For United States of America: Copyright ©2016 EnGenius Technologies, Inc. All rights reserved.